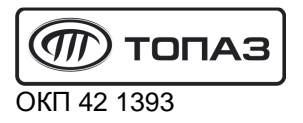

# **"ТОПАЗ-273-04"**

# **ТЕРМИНАЛ СИСТЕМЫ УПРАВЛЕНИЯ**

Руководство по эксплуатации

ДСМК.465235.013 РЭ

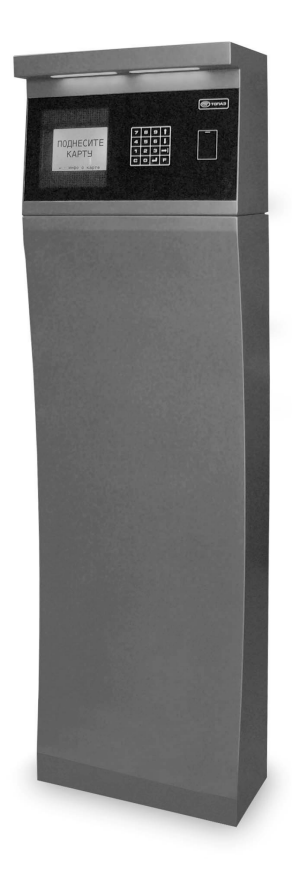

Файл: ДСМК.465235.013 РЭ [1] Изменен: 29.11.12 Отпечатан: 12.03.13

Сокращения, используемые в данном документе:

БД – база данных;

БС – блок сопряжения серии "Топаз-306БС";

ЖКИ - жидкокристаллическая индикация (дисплей);

МКЕ – модуль клавиатуры емкостной "Топаз-306МКЕ2" (клавиатура);

- ПК персональный компьютер;
- ПО программное обеспечение;
- ТРК топливораздаточная колонка.

# **ООО "Топаз-сервис"**

**ул. 7-я Заводская, 60, г. Волгодонск, Ростовская область, Россия, 347360** тел./факс: **(8639) 27-75-75 - многоканальный** Email: info@topazelectro.ru Интернет: http://topazelectro.ru

# Содержание

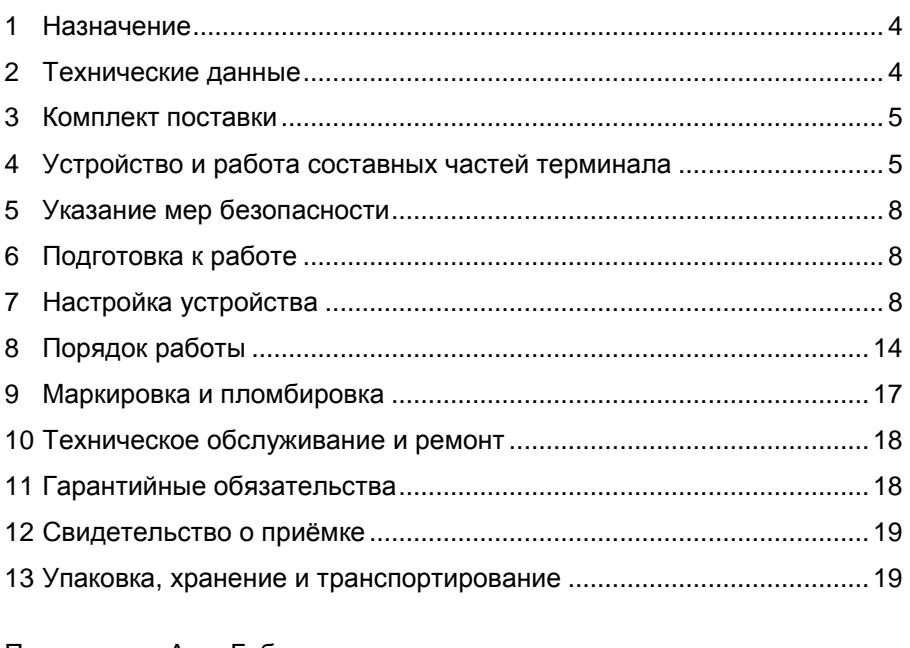

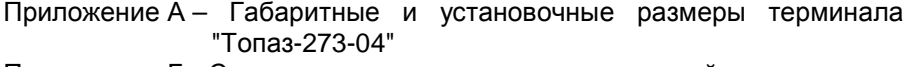

- Приложение Б Схема электрическая соединений терминала "Топаз-273-04"
- Приложение В Схемы электрические принципиальные составных частей терминала "Топаз-273-04"

Настоящее руководство, объединённое с паспортом, предназначено для изучения конструкции, состава и принципа действия терминала управления топливораздаточными колонками "Топаз-273-04" (далее - устройство, терминал) с целью обеспечения правильности его применения и является документом, удостоверяющим гарантированные предприятием-изготовителем основные параметры и технические характеристики.

#### 1 Назначение

1.1 Терминал предназначен для формирования заказа для автоматизированной системы управления "Топаз-АЗС" на отпуск топлива с топливораздаточной колонки (далее - ТРК).

1.2 Терминал позволяет вводить величину задаваемой дозы и считывать код предъявленной ргохі-карты для работы по безналичной (лимитной) или дисконтной схеме. Для взаимодействия с пользователем терминал оснащен жидкокристаллическим дисплеем, клавиатурой, считывателем карт бесконтактным и оповещателем звуковым.

1.3 Для работы с картами требуется база данных (далее - БД), сформированная АСУ "Топаз-АЗС" или "Топаз-офис", установленными на ПК

1.4 Связь терминала с ПК осуществляется по интерфейсу RS-485 с использованием "Протокола "Топаз" для обмена данными между системой управления и терминалом", версия 1.2, ООО Топазсервис. 2011 г.

1.5 Условное обозначение устройства при его заказе и в документации другой продукции состоит из наименования и обозначения конструкторской документации. Пример записи обозначения устройства: Терминал системы управления "Топаз-273-04" ДСМК.465235.013.

#### Технические данные  $2^{\circ}$

2.1 Основные параметры и технические характеристики устройства приведены в таблице 1. .<br>Таблица 1

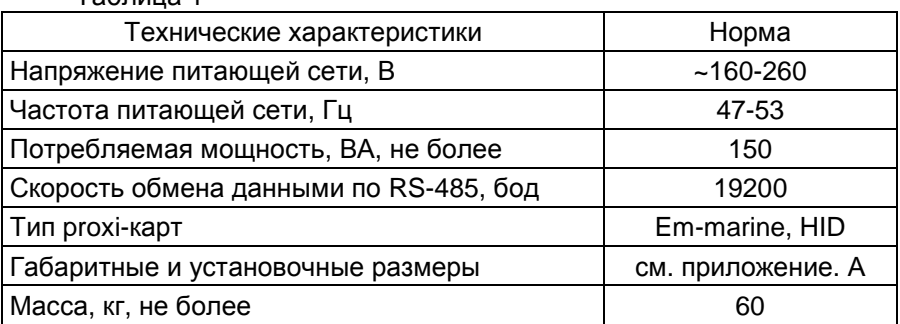

2.2 Терминал предназначен для эксплуатации при температуре от минус 40 до плюс 50°С и влажности воздуха от 30% до 100% при 25° С.

2.3 Терминал выполнен в металлическом корпусе, внутри которого размещены устройства:

− блок сопряжения "Топаз-306БС/31" (далее – БС, блок);

− модуль клавиатуры и дисплея "Топаз-188-02" (далее - модуль);

− модуль клавиатуры емкостной "Топаз-306МКЕ2" (далее – МКЕ, клавиатура);

− считыватель бесконтактный PERCo-RP-15.1MW (далее - считыватель);

− оповещатель звуковой "Топаз-228-01" (далее – зуммер, звукоизлучатель);

− блок питания "Топаз-170-14" (далее – БП);

− коммутационные элементы и клеммные блоки.

2.4 Доступ ко внутренней части терминала обеспечивается с помощью двух съемных дверей с замками. Схема электрическая соединений устройства приведена в приложении Б.

2.5 Полный средний срок службы 12 лет.

2.6 Полный средний срок сохраняемости 3 года.

*Примечание* – *Предприятие*-*изготовитель оставляет за собой право изменения конструкции и технических характеристик устройства в сторону их улучшения*.

#### **3 Комплект поставки**

Комплект поставки содержит:

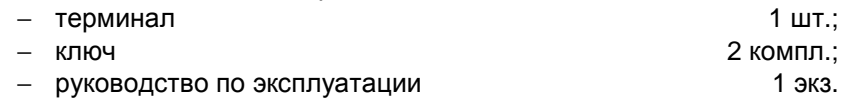

#### **4 Устройство и работа составных частей терминала**

4.1 Блок сопряжения "Топаз-306БС/31" выполнен на печатной плате, расположенной в металлическом корпусе. Схема электрическая принципиальная устройства приведена в приложении В лист 1.

4.1.1 На плате расположены:

− управляющий микропроцессор DD1;

− драйвер DA1 интерфейса RS-485 для связи с системой управления;

− драйвер DA2 интерфейса RS-485 (не используется);

− драйвер DA8 интерфейса I2C для связи с БМУ;

− оптроны VU1-VU4, VU10, VU11 гальванической развязки интерфейсов и микропроцессора;

− оптроны VU5, VU9 обеспечивающие гальваническую развязку и управление звукоизлучателями;

− микросхема логики DD8, для включения/отключения питания драйвера DA8;

− микросхема DA7 диодной защиты линии данных I2C;

− микросхема DD9 энергонезависимой памяти, обеспечивающая сохранение параметров устройства при отключении питания. Обмен данными с микропроцессором осуществляется по интерфейсу I2C;

− микросхема DD2 FLASH-память и микросхемы DD3-DD7 преобразователи уровней сигналов 3,3/5V, обеспечивающие связь между микропроцессором и FLASH-памятью;

− вспомогательная схема контроля напряжения сети, выполненная на микросхеме DA10 и обслуживающих её элементах. При уменьшении напряжения сети до 140-150 вольт напряжение на входе схемы (цепь "PF") падает ниже порогового уровня 1,25В, что является для микропроцессора DD1 командой на переход в режим "парковки". При повышении напряжения до рабочего значения происходит возобновление работы устройства;

− разъёмы для подключения: сети 220В (Х7), RS-485 (Х1), ПК (Х2), МКЕ и дисплея (Х5), считывателей (Х6); разъём XT1 для внутрисхемного программирования;

− двойные светодиоды HL1, HL2 индикации передачи данных по интерфейсам устройства. Красное свечение светодиодов указывает на передачу информации от блока к подключенным устройствам, зеленое свечение – на приём блоком информации от подключенных устройств (HL1 относится к Х1, HL2 - к Х2). При отсутствии связи светодиоды не светятся;

− элементы системы электропитания.

4.1.2 Система электропитания устройства включает в себя:

− преобразователь А4 переменного напряжения 220 В в постоянное стабилизированное напряжение 5 В;

− преобразователи A1, A2 постоянного напряжения 5 В в постоянное напряжение 5 В, обеспечивающие гальваническую развязку драйверов интерфейсов и микропроцессора;

− преобразователь DA5 постоянного напряжения 5 В в постоянное напряжение 3,3 В для питания FLASH-памяти.

− повышающий стабилизатор DA6 постоянного напряжения 5 В в постоянное 12 В для питания считывателей.

4.2 Модуль клавиатуры и дисплея "Топаз-188-02" по командам БС обеспечивает выдачу на дисплей информации и звуковую сигнализацию; управление подогревом ЖКИ, а также обеспечивает место подключения клавиатуры.

4.2.1 Модуль выполнен на печатной плате, к которой подключаются дисплей, звукоизлучатель и МКЕ. Схема электрическая принципиальная модуля приведена в приложении В лист 2.

4.2.2 На плате расположены:

- − микропроцессор DD1 типа Atmega128;
- − драйвер DA1 интерфейса I2C связи с БС;
- − драйвер DA2 интерфейса RS-232;

− стабилизатор напряжения +5 В на микросхеме DA3 для питания зуммера;

− термостат на микросхеме DA4 со встроенным термодатчиком обеспечивает через реле К1 и транзистор VT3 управление подогревом ЖКИ;

− разъемы для подключения: клавиатуры (Х1), БС (Х2), интерфейса RS-232 (Х3), ЖКИ (Х4, Х5), напряжения питания устройства (Х6), зуммера (Х7), элементов подогрева (Х8), напряжения питания подогрева (Х9), а также разъемы отладки и программирования модуля на предприятии-изготовителе;

− светодиод HL3 индикации включения подогрева.

4.3 Модуль клавиатуры емкостной "Топаз-306МКЕ2" обеспечивает определение нажатой кнопки клавиатуры и передачу этой информации в БС. Модуль выполнен на печатной плате. Схема электрическая принципиальная приведена в приложении В лист 3.

4.3.1 На плате расположены:

− 16 контактных площадок, выполненных на основе печатных проводников, с матричным расположением (4 строки, 4 столбца), выполняющие роль кнопок;

− управляющий микропроцессор DD1 типа ATmega128;

− драйвер DA3 связи по интерфейсу I2C с БС;

− драйвер DA2 связи по интерфейсу RS-485 с БУ;

− стабилизатор DA1 постоянного напряжения 5В для питания процессора;

− светодиоды HL1 (зеленый), HL2 (красный), индицирующие наличие связи по интерфейсу RS-485. Зеленый светодиод индицирует прием модулем информации от блока, а красный – передачу информации в блок;

− разъем Х1 для подключения к БУ серии "Топаз-106К2-2МР";

− разъем Х2 для подключения к БС;

− перемычка J1 для подключения согласующего резистора к линии связи по интерфейсу RS-485.

4.3.2 Принцип работы устройства основан на емкостном эффекте (изменение емкости контактной площадки при поднесении к ней пальца руки). Микропроцессор непрерывно контролирует все контактные площадки, при фиксации изменения емкости сообщает на управляющее устройство о факте нажатия той или иной кнопки.

4.4 Считыватель бесконтактный PERCo-RP-15.1MW обеспечивает считывание кода с идентификаторов Proximiti с рабочей частотой 125 кГц производства HID Corporation типа ProxCard II, ISOProx II, брелоков ProxKey II (стандартных форматов HID: 26 бит (H10301), 37 бит (H10302, H10304), OEM форматов Wiegand W26…W37 со стандартной организацией кодированного сигнала карты), а также производства EM-Microelectronic-Marin SA и "Ангстрем" и его передачу в БС по интерфейсу Wiegand.

Данные передаются в БС однократно, асинхронно, в момент первого достоверного приема сигнала от идентификатора. Повторная передача данных возможна не ранее чем через 200 мс после выхода идентификатора из зоны устойчивого приема.

4.5 Оповещатель звуковой "Топаз-228-01" по командам БС через "Топаз-188-02", обеспечивает звуковое оповещение о нажатии кнопок, считывании кода карты, возникновении ошибок.

4.6 Блок питания "Топаз-170-14" предназначен для преобразования переменного сетевого напряжения 220 В в постоянное напряжение 5 В и 12 В. Напряжение 5 В используется для питания модуля "Топаз-188-02", а напряжение 12 В – для питания светодиодной подсветки терминала.

# **5 Указание мер безопасности**

5.1 При монтаже, эксплуатации, обслуживании и ремонте должны соблюдаться "Правила технической эксплуатации электроустановок потребителей и правила техники безопасности при эксплуатации электроустановок потребителей (ПТЭ и ПТБ)" и "Правила устройства электроустановок (ПУЭ)".

5.2 Терминал должен быть заземлён путём присоединения к контуру заземления в соответствии с требованиями ГОСТ 12.2.007.

5.3 Доступ внутрь терминала разрешается только персоналу, имеющему соответствующую квалификационную группу (не ниже 3-й) по технике безопасности и знающему устройство, назначение, принцип и порядок работы с терминалом.

5.4 В связи с наличием внутри опасных для жизни напряжений категорически запрещается работа с открытой дверцей и без заземления. Подключение внешних цепей производить только при обесточенной сети питания.

# **6 Подготовка к работе**

6.1 Терминал не является источником повышенной опасности, поэтому при подготовке к использованию следует выполнять требования безопасности, действующие на объекте.

6.2 Распаковать терминал. Произвести внешний осмотр. Терминал не должен иметь механических повреждений.

6.3 Подключить кабели от внешних устройств согласно схеме, приведенной в приложении Б.

6.4 Запитать устройство. Выполнить первоначальную настройку терминала согласно разделу 7.

6.5 Установить, запустить и настроить АСУ "Топаз-АЗС" на ПК.

# **7 Настройка устройства**

Настройка терминала заключается в настройке блока сопряжения "Топаз-306БС/31", установленного в терминале.

7.1 Настройка конфигурации

Настройку блока необходимо производить с компьютера, используя программу "Настройка Топаз-186, Топаз-306БС" (далее - программа). Актуальная версия программы на сайте доступна www.topazelectro.ru.

Связь с ПК осуществляется по интерфейсу RS-485 через устройство преобразования интерфейсов RS-485 и RS-232.

Порядок первоначальной настройки устройства при вводе его в эксплуатацию:

а) подключить устройство к компьютеру через RS-485 или Bluetooth (см. приложение Б), запустить программу (Nastr186.exe);

б) в появившемся окне (рисунок 1) выбрать тип связи и номер СОМ-порта компьютера, к которому подключено устройство, нажать "Открыть СОМ-порт":

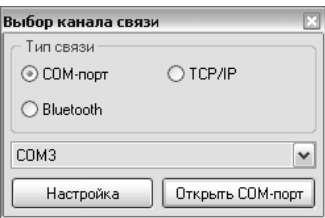

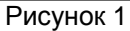

в) считать конфигурацию устройства на вкладке "Конфигурация" (рисунок 2).

| Настройка "Топаз-186", "Топаз-306БС"<br>Файл<br>Сервис Справка |                                                                                               |                         |                      |  |                  |  |                |  |         |     |                       |                    |                        |          |        |
|----------------------------------------------------------------|-----------------------------------------------------------------------------------------------|-------------------------|----------------------|--|------------------|--|----------------|--|---------|-----|-----------------------|--------------------|------------------------|----------|--------|
| Ų<br>₩                                                         | S<br>Настраивается устройство, подключенное напряную к конпьютеру<br>ID-Homep 198221<br>lassi |                         |                      |  |                  |  |                |  |         |     |                       |                    |                        |          |        |
| ę,<br>Конфигурация                                             | Параметры                                                                                     |                         | % Уведонления        |  | $\Rightarrow$    |  | Журнал наливов |  |         | EP) | Журнал событий        |                    | <b>%</b> Измерения     | Тернинал |        |
|                                                                | Agpec                                                                                         |                         | Рукав 1              |  | Рукав 2          |  | Рукав 3        |  | Рукав 4 |     | Рукав 5               | Рукав 6<br>Рукав 7 |                        | Рукав 8  | Кол-во |
| Сторона 1                                                      |                                                                                               | $\overline{\mathsf{v}}$ | $\mathbf{1}$<br>ДТ   |  | 3<br>80          |  | 5<br>92        |  | 7<br>95 |     | 9<br>98               |                    |                        |          | 5      |
| Сторона 2                                                      |                                                                                               | $\overline{\mathsf{v}}$ | $\bar{z}$<br>ДΤ      |  | $\ddot{4}$<br>80 |  | 6<br>92        |  | 8<br>95 |     | 10<br>98              |                    |                        |          | 5      |
| Сторона 3                                                      |                                                                                               |                         |                      |  |                  |  |                |  |         |     |                       |                    |                        |          |        |
| Сторона 4                                                      |                                                                                               |                         |                      |  |                  |  |                |  |         |     |                       |                    |                        |          |        |
| Сторона 5                                                      |                                                                                               |                         |                      |  |                  |  |                |  |         |     |                       |                    |                        |          |        |
| Сторона 6                                                      |                                                                                               |                         |                      |  |                  |  |                |  |         |     |                       |                    |                        |          |        |
| Сторона 7                                                      |                                                                                               |                         |                      |  |                  |  |                |  |         |     |                       |                    |                        |          |        |
| Сторона 8                                                      |                                                                                               |                         |                      |  |                  |  |                |  |         |     |                       |                    |                        |          |        |
| Сторона 9                                                      |                                                                                               |                         |                      |  |                  |  |                |  |         |     |                       |                    |                        |          |        |
| Сторона 10                                                     |                                                                                               |                         |                      |  |                  |  |                |  |         |     |                       |                    |                        |          |        |
| Сторона 11                                                     |                                                                                               |                         |                      |  |                  |  |                |  |         |     |                       |                    |                        |          |        |
| Сторона 12                                                     |                                                                                               |                         |                      |  |                  |  |                |  |         |     |                       |                    |                        |          |        |
|                                                                |                                                                                               |                         |                      |  |                  |  |                |  |         |     | Считать конфигурацию. |                    | Сохранить конфигурацию |          |        |
| COM5                                                           |                                                                                               |                         | Конфигурация считана |  |                  |  |                |  |         |     |                       |                    |                        |          |        |

Рисунок 2

г) галочками расставить количество рукавов по каждой стороне и соответствующие им виды топлива, которые соответствуют фактической конфигурации ТРК, для управления которой установлен терминал; Сетевой адрес рукава - в данном исполнении не используется.

Номер стороны - порядковый номер стороны в пределах БС. При настройке параметров не изменяется, используется при настройке параметров и при связи с системой управления.

Тип топлива - настраиваемый параметр, его значение будет отображаться при задании дозы и должно совпадать с соответствующей настройкой СУ для каждого рукава. Возможные значения типа топлива присваиваются числами от 02 до 99, или символами ДТ - "дизельное топливо" вместо числа 00, или символами СГ - "сжиженный газ" вместо числа 01.

д) записать новые значения нажатием на кнопку "Сохранить конфигурацию";

е) настроить параметры устройства.

7.2 Чтение и настройка параметров

На вкладке "Параметры" программы производится просмотр служебной информации и настройка параметров устройства, как по отдельности, так и всех одновременно (рисунок 3).

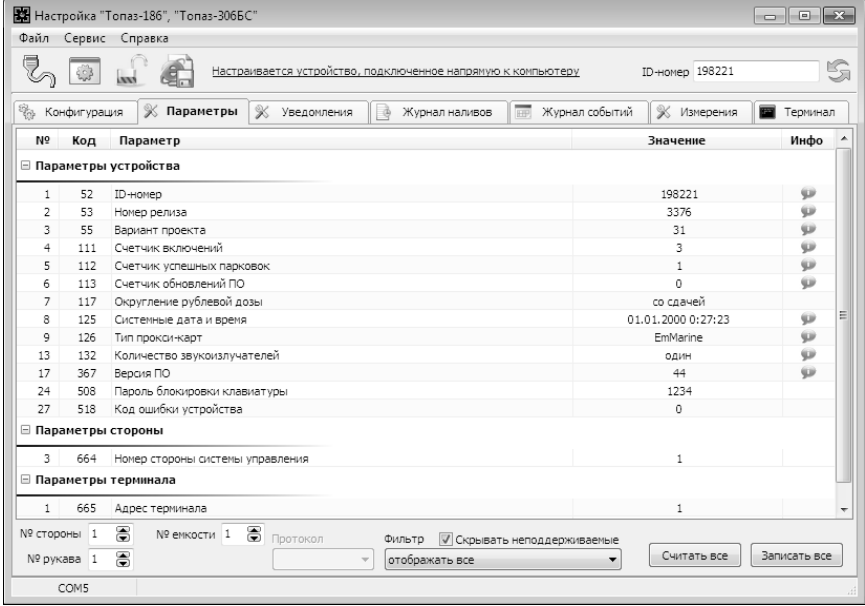

### Рисунок 3

Все параметры делятся на несколько групп: 1) параметры устройства, 2) параметры стороны 3) параметры терминала.

Чтение и настройка параметров групп 1 и 3 производится по ИДномеру устройства; группы 2 - по номеру стороны и рукава на стороне (не путать с адресом стороны и сетевым адресом рукава).

Считывание значений параметров производится двойным щелчком левой кнопки мыши в поле параметра. Для считывания значений всех параметров одновременно используется кнопка "Считать все".

Для изменения значения выбранного параметра правой кнопкой мыши вызывается окно редактирования параметра (рисунок 4).

Если необходимо изменить несколько параметров, то надо ставить галку "Отложенная запись" и затем, для записи всех измененных параметров одновременно, нажать кнопку "Записать все".

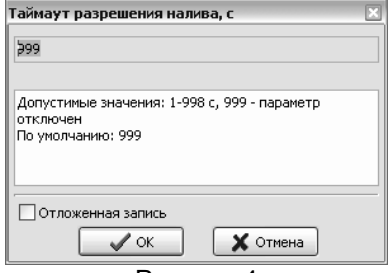

Рисунок 4

7.2.1 Служебная информация:

**ID-номер** - индивидуальный идентификационный номер устройства, присваивается каждому устройству при изготовлении. Используется при настройке некоторых параметров устройства, а также для идентификации устройства при обращении в отдел технической поддержки завода-изготовителя.

**Номер релиза** - совместно с параметрами "Вариант проекта" и "Версия ПО" однозначно определяет тип и версию прошивки, загруженной в устройство. Значения данных параметров могут потребоваться при обращении в отдел технической поддержки заводаизготовителя.

**Вариант проекта** - совместно с параметром "Версия ПО" определяет, для каких устройств предназначена прошивка и какова ее функциональность.

**Версия ПО** - используется для идентификации программного обеспечения устройства при обращении в отдел технической поддержки завода-изготовителя.

7.2.2 Перечень параметров для чтения приведен в таблице 2. Таблица 2

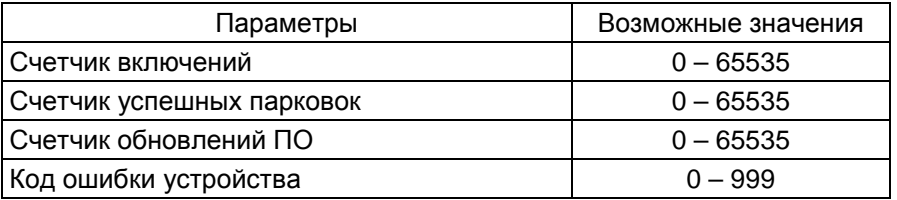

Описание параметров:

**Счетчик включений** - выдает количество включений устройства. После достижения максимального значения счетчик обнуляется. Совместно с параметром "Счетчик успешных парковок" используется для контроля работоспособности устройства.

**Счетчик успешных парковок** - выдает количество корректных выключений устройства (парковок). Парковка устройства считается успешной после того, как все значения, необходимые для работы устройства, сохранены в энергонезависимую память. После достижения максимального значения счетчик обнуляется. Совместно с параметром "Счетчик включений" используется для контроля работоспособности устройства. Разница значений этих счетчиков более чем на единицу является признаком того, что устройство не обеспечивает корректного сохранения информации при выключении.

**Счетчик обновлений ПО** - выдает количество обновлений программного обеспечения устройства. Используется для контроля над несанкционированным доступом к устройству. После достижения максимального значения (65535) работа устройства блокируется. Программатор при считывании номера версии программы из устройства выдаст в зависимости от устройства либо версию "255", либо сообщение "ВНИМАНИЕ! Количество операций обновления ПО исчерпано".

**Код ошибки устройства** - позволяет узнать диагностический код возникшей ошибки. Коды ошибок приведены в таблице 5.

7.2.3 Перечень изменяемых параметров приведён в таблице 3.

Таблица 3

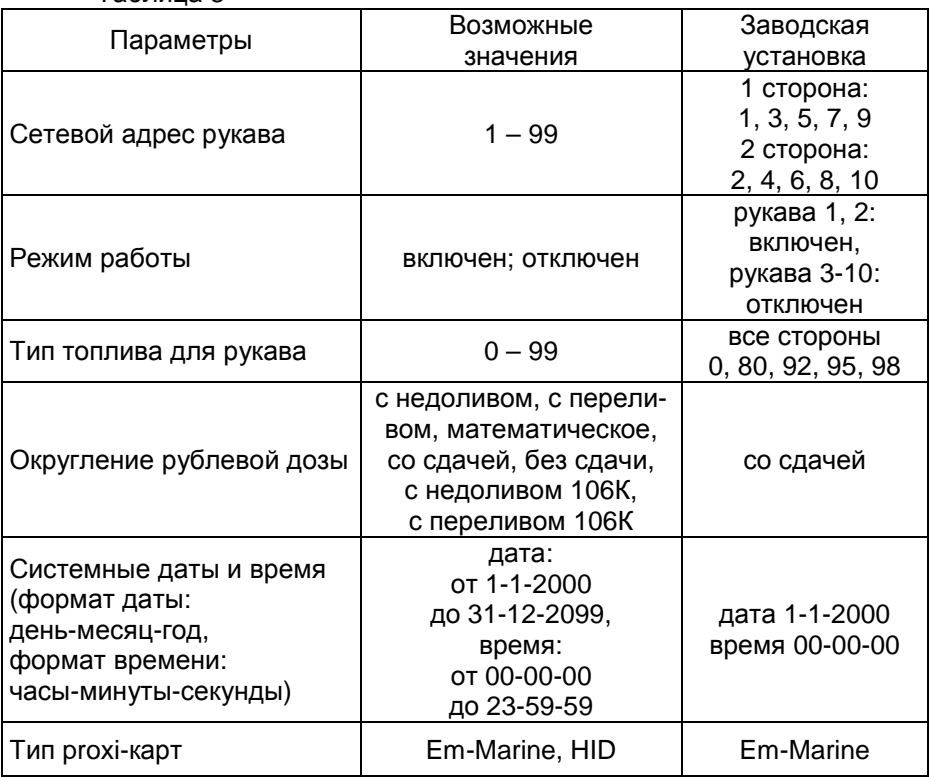

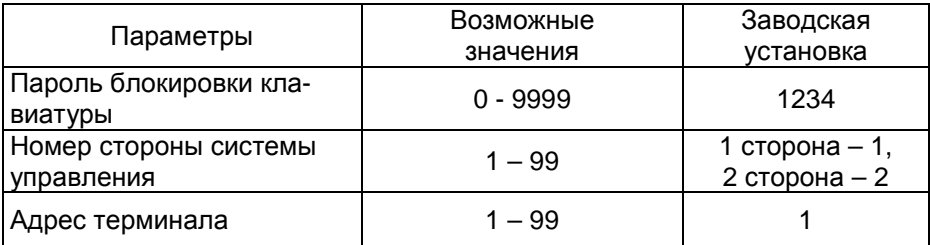

Описание параметров:

**Сетевой адрес рукава** – в данном исполнении не используется.

**Режим работы** – каждому рукаву задается режим работы "включен" или "отключен". В списке выбора для задания дозы отображаются только включенные рукава.

**Тип топлива для рукава** – задается условная марка топлива для каждого рукава. Значение этого параметра будет отображаться на дисплее терминала при выполнении процедуры задания дозы. Возможные значения – от 0 до 99.

**Округление рублевой дозы** - при задании денежной дозы устройство рассчитывает, какой объем топлива должен быть отпущен. С учетом имеющейся дискретности отпуска не всегда возможно отпустить дозу точно на заданную сумму. Параметр устанавливает способ округления при пересчете стоимости в литры. Возможные значения (в зависимости от типа протокола устройство может не поддерживать какие-то из значений):

- "с недоливом" - рассчитанный объем округляется в меньшую сторону, устройство задает рублевую дозу. Например, оператором задано 200 рублей при цене 28 руб./л и дискретности отпуска 0,01 л, устройство перейдет в готовность на 7,14 л, будет передана доза 200,00 руб.;

- "с переливом" - рассчитанный объем округляется в большую сторону, устройство задает рублевую дозу. Для вышеуказанного примера устройство перейдет в готовность на 7,15 л, будет передана доза 200,00 руб.;

- "математическое" - рассчитанный объем округляется по закону математического округления: если первая отбрасываемая цифра больше или равна 5, то последняя сохраняемая цифра увеличивается на единицу. Устройство задает рублевую дозу. Для вышеуказанного примера устройство перейдет в готовность на 7,14 л, будет передана доза 200,00 руб.;

- "со сдачей" - рассчитанный объем округляется в меньшую сторону, устройство задает литровую дозу. Для вышеуказанного примера устройство подсчитает сдачу 0,08 руб. и перейдет в готовность на 7,14 л, будет передана доза 7,14 л;

- "без сдачи" - рассчитанный объем округляется в большую сторону, устройство задает литровую дозу. Для вышеуказанного примера устройство перейдет в готовность на 7,15 л, будет передана доза 7,15 л;

- "с недоливом 106К" - рассчитанный объем округляется в меньшую сторону, устройство задает рублевую дозу. Используется при работе с отсчетными устройствами и блоками управления серии "Топаз-106К", у которых параметру "Вычисление литровой дозы" установлено значение "с недоливом";

- "с переливом 106К" - рассчитанный объем округляется в большую сторону, устройство задает рублевую дозу. Используется при работе с отсчетными устройствами и блоками управления серии "Топаз-106К", у которых параметру "Вычисление литровой дозы" установлено значение "с переливом".

**Системные дата и время** - устанавливаются дата и время для записи событий устройства во внутреннюю память. При включении счет начинается заново с заводского значения.

**Тип proxi-карт** - устанавливает тип proxi-карт, с которыми работает устройство. При некорректной настройке код карты будет считываться неверно, карта не будет распознаваться. Рекомендуется использовать карты "Em-Marine", т.к. уникальность их кода гарантируется производителем карт.

**Пароль блокировки клавиатуры** – предназначен для предотвращения несанкционированного доступа к заданию дозы с клавиатуры. Заводское значение пароля 1234. Значение "0" отключает возможность блокировки клавиатуры.

**Номер стороны системы управления** – порядковый номер стороны ТРК в пределах СУ. Настраивается параметром, отображается при задании дозы и используется при связи с системой управления.

**Адрес терминала** – сквозной номер терминала в пределах заправочной станции, по которому СУ устанавливает связь с БС в терминале. Недопустимо наличие терминалов с одинаковыми адресами в пределах одной линии связи.

# **8 Порядок работы**

8.1 Основное условие для начала работы – совпадающая настройка параметров "Адрес терминала", "Номер стороны СУ", "Режим работы" и "Тип топлива" в терминале и СУ. Порядок настройки СУ изложен в ее руководстве по эксплуатации. При отключении СУ работа терминала становится невозможной.

8.2 Когда терминал готов к работе на дисплее отображается основной экран с приглашением выбора режима (рисунок 5) – это свободное состояние терминала.

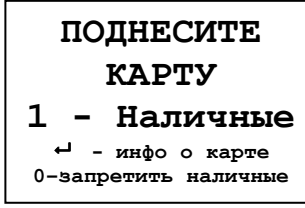

Рисунок 5

8.3 Назначение кнопок клавиатуры приведено в таблице 4. Таблица 4

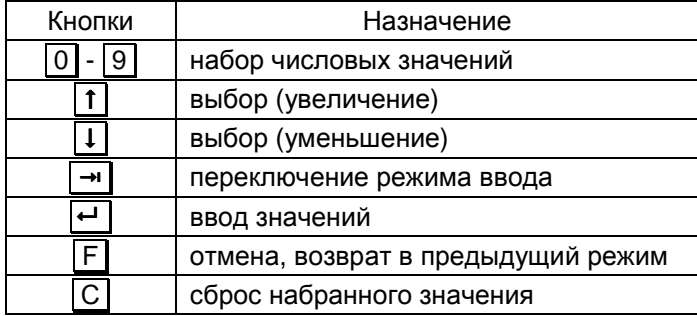

8.4 Порядок подготовки заказа

Поднести карту к ее контурному изображению на терминале или нажать  $\lceil 1 \rceil$  при отсутствии карты, кнопками  $\lceil \mathsf{f} \rceil$ ,  $\lceil \mathsf{I} \rceil$  выбрать номер стороны ТРК, затем тип топлива, цифровыми кнопками ввести величину задаваемой дозы в рублях или литрах ( $\rightarrow$  - переключение между режимами ввода). При последующем нажатии **•** терминал отправляет СУ подготовленный заказ, а СУ передает его на ТРК. Налив начнется при снятии крана с выбранным видом топлива.

Если при подготовке заказа в течение 30 секунд ни одна кнопка не была нажата, то процедура будет прекращена, устройство отобразит основной экран. Если вводится значение большее, чем указанная максимальная доза, то нажатие  $\Box$  будет проигнорировано.

Можно выполнить налив без указания величины дозы ("до полного бака"), для чего при нулевом значении величины дозы нажать **| •** ]. В результате такого налива будет отпущено количество топлива, не превышающее указанную максимальную дозу.

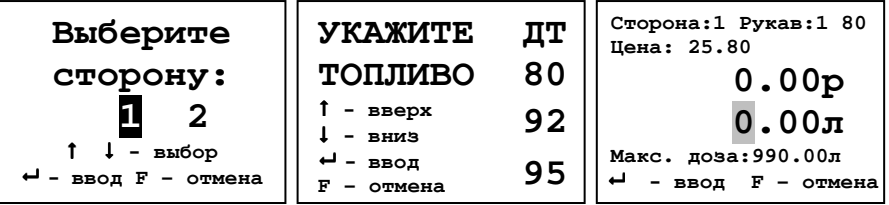

Рисунок 6 – Выбор стороны и типа топлива, ввод дозы

*Примечание* – *на рисунках мигающие символы изображаются серым фоном*.

При поднесении лимитной карты и при успешном считывании её кода устройство выдает длинный звуковой сигнал. По считанному уникальному коду проверяется наличие карты в базе данных, проверяется наличие ненулевого остатка лимита по карте и по контрагенту. Меньшее из этих значений является максимальной дозой.

8.5 Использование ПИН-кода

*Рекомендуется включить использование ПИН***-***кодов***,** *т***.***к***.**  *не исключена техническая возможность подделки* **proxi-***карт***.** 

Если для карты в БД записан ПИН-код, отличный от 0, то на дисплее терминала после поднесения карты появится экран ввода ПИНкода (рисунок 7). Пользователь должен ввести ПИН–код.

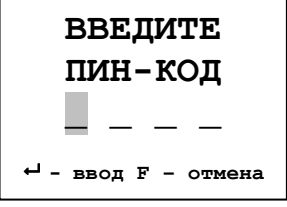

#### Рисунок 7

При вводе ПИН-кода работают цифровые кнопки клавиатуры,  $\boxed{C}$  - сброс,  $\boxed{F}$  - отмена,  $\boxed{\leftarrow}$  - подтверждение. Нажатие цифровых  $\overline{u}$ кнопок дублируется на табло символами " $\overline{\textbf{v}}$ ", указывающими количество введенных цифр. Если код состоит из четырех цифр, то после ввода последней нажатие **•** не требуется.

8.6 Информация о карте

Для просмотра информации по карте в свободном состоянии терминала нажать (в верхней строке ЖКИ отобразится признак режима "ИНФО") и поднести карту. При успешном считывании её кода на дисплей терминала выводится информация о карте. Для лимитных карт: доступные виды топлива, установленные по ним лимиты, периоды и размеры этих лимитов. Для дисконтных карт: размер имеющейся скидки и объем топлива, который еще необходимо приобрести для увеличения размера скидки.

8.7 Запрет ввода дозы

Для предотвращения несанкционированного доступа имеется возможность блокировки ввода дозы с клавиатуры, если в свободном состоянии терминала нажать **0** . В результате отключится режим ввода дозы, надпись "1 - Наличные" на экране ЖКИ отображаться не будет, а в нижней строке запись сменится на "0-разрешить наличные". В таком режиме не запрещается получать топливо по лимитной карте или просматривать информацию по карте. Разрешить ввод дозы за наличные можно после нажатия кнопки **0** и ввода пароля разблокировки, который установлен параметром "Пароль блокировки клавиатуры". Заводское значение пароля - 1234. Если установить значение "0" пароля, это отключит возможность запрета ввода дозы с терминала.

8.8 Коды ошибок

Таблица 5

В случае возникновения ошибки терминал выводит на дисплей соответствующую информацию и выдает длинный звуковой сигнал. Перечень кодов ошибок приведен в таблице 5.

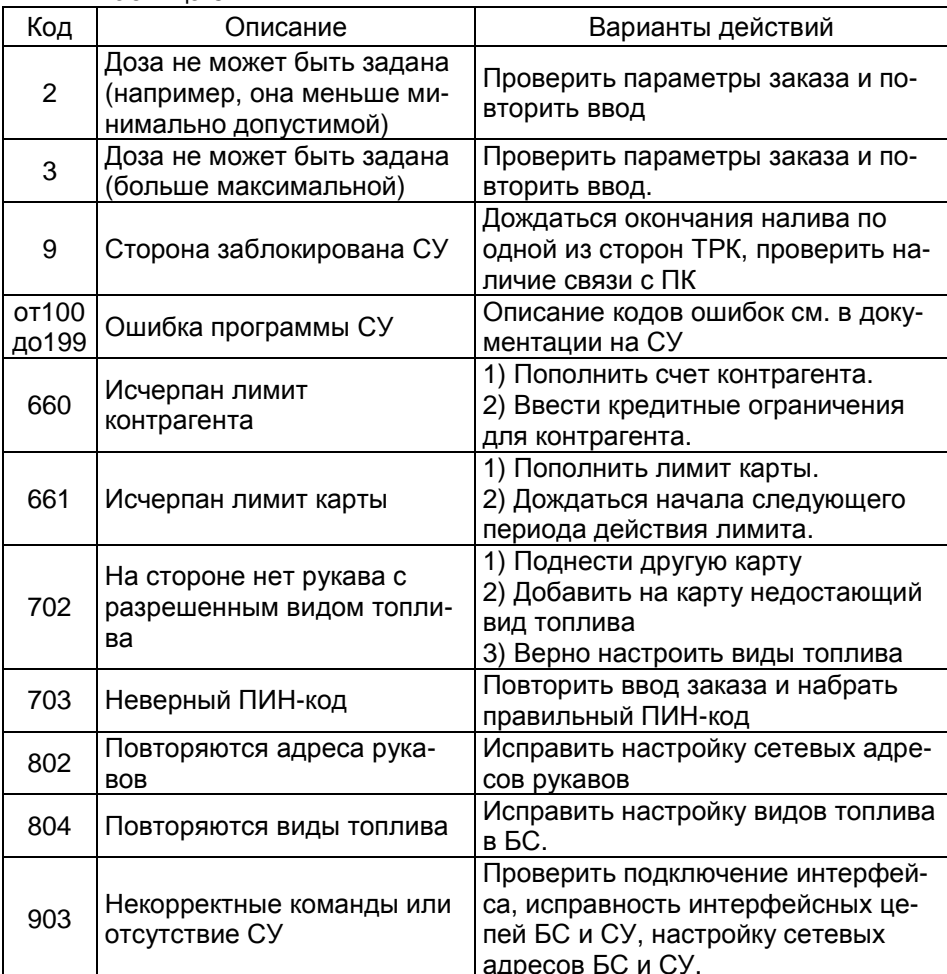

#### Маркировка и пломбировка 9

9.1 На боковой поверхности корпуса изделия установлена табличка с маркировкой наименования, заводского номера и даты изготовления устройства.

9.2 Пломбировка терминала не предусмотрена.

# **10 Техническое обслуживание и ремонт**

10.1 Техническое обслуживание устройства производится в следующих случаях:

− при первом включении;

− ежедневно перед началом смены;

− после длительных перерывов в работе.

10.2 Техническое обслуживание заключается в проверке работы терминала и производится в следующем порядке.

− подайте на терминал напряжение питания и проверьте соответствие индикации одному из вариантов, описанных выше;

− проведите внешний осмотр терминала на отсутствие наружных механических повреждений.

10.3 Ремонт устройства следует производить в центрах сервисного обслуживания. Сведения о ремонте необходимо заносить в журнал эксплуатации изделия.

10.4 Устройство, сдаваемое в ремонт, должно быть очищено от осевшей пыли или грязи, должно иметь сопроводительную записку, оформленную в произвольной форме с указанием характера неисправности и сведений о контактном лице на случай необходимости выяснения обстоятельств. Также к сдаваемому устройству необходимо приложить данное руководство по эксплуатации для заполнения журнала эксплуатации.

# **11 Гарантийные обязательства**

11.1 Предприятие-изготовитель гарантирует соответствие устройства требованиям настоящего руководства при соблюдении потребителем условий эксплуатации, транспортирования, хранения и монтажа.

11.2 Гарантийный срок хранения 24 месяца со дня изготовления устройства.

11.3 Гарантийный срок эксплуатации 18 месяцев со дня ввода в эксплуатацию в пределах гарантийного срока хранения. При соблюдении потребителем условий эксплуатации, транспортирования, хранения и монтажа, предприятие-изготовитель обязуется в течение гарантийного срока бесплатно ремонтировать устройство.

#### **12 Свидетельство о приёмке**

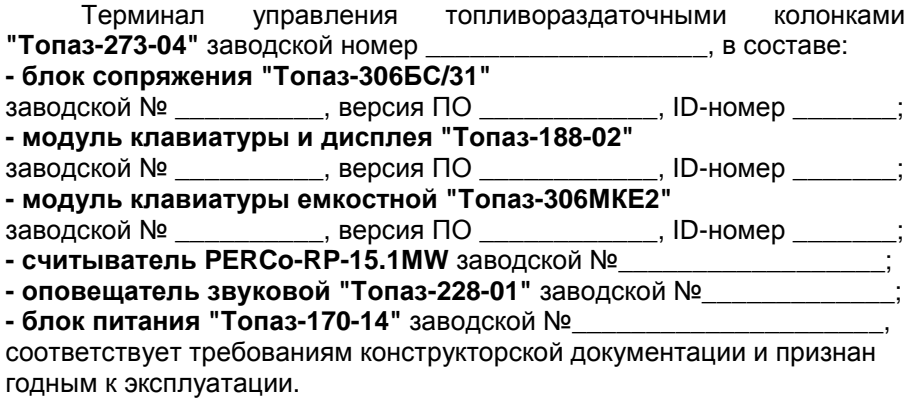

М.П. Представитель изготовителя

Дата Подпись Фамилия, И., О.

#### **13 Упаковка, хранение и транспортирование**

13.1 Устройства должны храниться в упаковке предприятияизготовителя (индивидуальной или групповой) в помещении, соответствующем требованиям ГОСТ 15150-69 для условий хранения 2.

13.2 Транспортирование устройств может производиться всеми видами транспорта в крытых транспортных средствах, при транспортировании воздушным транспортом в отапливаемых герметизированных отсеках, в соответствии с действующими правилами на каждый вид транспорта.

13.3 Условия транспортирования в части воздействия климатических факторов должны соответствовать условиям хранения 5 по ГОСТ 15150-69.

13.4 Условия транспортирования в части воздействия механических факторов должны соответствовать условиям до Ж включительно по ГОСТ 23170-78.

13.5 При погрузке и транспортировании упакованных устройств должны строго выполняться требования предупредительных надписей на ящиках и не должны допускаться толчки и удары, которые могут отразиться на внешнем виде и работоспособности устройств.

# **От производителя**

*Наше предприятие выпускает широкий спектр микроконтроллерных устройств от цифровых термометров и счетчиков до многоканальных систем вибромониторинга и управления технологическими процессами*, *а также разрабатывает на заказ другие подобные приборы и системы промышленной автоматики*. *Изделия построены на базе микроконтроллеров*, *поэтому по вопросам ремонта и квалифицированных консультаций следует обращаться к нам или в нижеприведенные центры сервисного обслуживания*.

*Предприятие проводит постоянную работу по улучшению характеристик выпускаемой продукции и будет признательно за отзывы и предложения*. *Мы всегда открыты для конструктивного диалога и взаимовыгодного сотрудничества*.

#### **ООО "Топаз-сервис"**

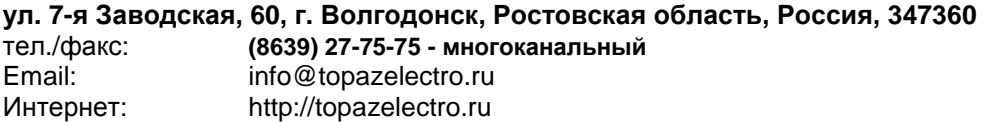

#### *Адреса торгово***-***сервисных центров на территории РФ*

#### **Амурская область**

– ЗАО "Дальневосточная нефтяная компания", г. Благовещенск, пер.Советский, 65/1, тел.: (4162) 339-181, 339-182, 339-183, amurregion@dnk.su, www.dnk.su

#### **Белгородская область**

– ООО "СервисАЗС", г. Белгород, пр-т Б. Хмельницкого д.92 оф. 1, тел./факс: (4722)34-01-39, 31-62-50

#### **Республика Башкортостан**

– ЗАО "АЗТ УралСиб", г. Уфа, ул. Р.Зорге, 9/6, тел.: (347) 292-17-27, 292-17-28, 292-17-26, aztus@mail.ru, www.aztus.ru

#### **Республика Бурятия**

– ООО ЦТО "Инфотрейд", г. Улан-Удэ, пр. Строителей, 42А,

тел.: (3012) 45-84-75, 46-99-14, infotrd@mail.ru

#### **Владимирская область**

– ООО "АЗС-Партнер", г. Владимир, ул. Асаткина, д.32, тел./факс: (4922)35-43-13, 35-43-16, perspektiva@vtsnet.ru

#### **Волгоградская область**

– ООО "АЗТ-Груп-Комплект", г. Волгоград, пр. Ленина 65Н,

тел.:(8442)73-46-54, 73-47-21, 73-45-23, aztgrupug@vistcom.ru, www.aztgrupug.ru **Вологодская область**

– ООО "Рост", г. Череповец, ул. Комсомольская д.28, тел.:(8202) 55-42-78, 51-12-56, 52-17-78, rost4852@yandex.ru, http://azsrost.ru/

#### **Воронежская область**

– ООО "АЗС-Техцентр", г. Воронеж, ул.Кольцовская д. 24б, тел.: (473) 239-56-25, 257-23-22, 238-31-80 факс: 239-56-26, azs-center@yandex.ru, azs-center@comch.ru, www.azs-tehcenter.vrn.ru – ООО "Золотой Овен", г. Воронеж, ул. 20-летия Октября, 119, офис 888,

тел.: (473) 278-24-13, 272-78-42, goldoven@bk.ru, www.goldoven.ru

#### **Республика Дагестан**

– ООО "АЗС Сервис", г. Махачкала, ул. Буганова, д. 17 "В", тел./факс: (8722) 64-49-76

#### **Ивановская область**

– ООО "АЗС-Техсервис", г. Иваново, ул. Спартака д. 20, тел.: (4932) 41-59-52 **Иркутская область**

– ЗАО "Иркутскнефтесервистрейд", г. Иркутск, ул. Франк-Каменецкого, д.24, тел.: (3952) 203-500, 20-13-80, 200-571, irkns@mail.ru, http://www.irkns.ru/

#### **Калининградская область**

– ЗАО "Лабена-Калининград", г. Калининград, ул. Аллея смелых, 24-49, тел.: (4012) 32-45-70, aleksej@labena.com

#### **Республика Калмыкия**

– ООО "АЗС-сервис плюс", г. Элиста, ул. Хомутникова, д. 127, к. 2, тел.: (84722) 2-76-93, sv.vic@mail.ru

#### **Кемеровская область**

– ООО "Аркат М", г. Кемерово, ул. Ногинская, д.10-401, тел.: (3842) 37-36-82, kemerovo@arkat.ru, www.arkat.ru

#### **Краснодарский край**

– ООО "КраснодарСтандарт", г. Краснодар, ул. Красная, д. 180, тел.: (8612) 20-59-68

– Ланг С. Г., г. Белореченск, Краснодарский край, ул. Ленина 15, кв. 27, тел./факс: (86155) 2-58-25

– Козлов В.Е., г. Сочи, Краснодарский край, ул. Чехова 26, кв. 4, тел.: (8622) 93-40-14

#### **Красноярский край**

– ООО "НЕФТЕГАЗТЕХНИКА", г. Красноярск, ул. Краснодарская, д.35, оф.71, тел.: 8-902-992-68-71, факс: (391) 255-01-84

#### **Курганская область**

– ЗАО "Крэй", г. Курган, ул. Мяготина, д. 56а, тел./факс: (3522) 46-87-34, krey-kurgan@mail.ru, www.krei.ru

#### **Ленинградская область**

– ООО "Интеллект информ энд сервисес", г. Санкт-Петербург, ул. Новостроек д.33. оф. 79., тел./факс: (812) 313-61-92

– ЗАО "Топ-Сис", г. Санкт-Петербург, ул. Политехническая, д. 4, корп. 3, лит. А, тел. (812) 294-49-06, 297-22-59, azs-topsis@mail.lanck.net, www.top-sys.ru – ООО "Нева-Техник", г. Санкт-Петербург, Тихорецкий проспект, д. 4, оф. 206, тел./факс: (812) 327-77-11

#### **Липецкая область**

– ООО "ПК Модуль", г. Липецк, ул. Фрунзе, д.30, оф.3,

тел./факс: (4742) 23-46-18, modul89@lipetsk.ru, www.pk-modul.ru

#### **Московская область**

– ООО "Стройремкомплекс АЗС", г. Москва, ул. Велозаводская, дом 5, тел.(495) 674-08-09, 675-02-39, 675-36-12, info@srk-azs.ru, www .srk-azs.ru – ООО "АЗТ ГРУП СТОЛИЦА", г. Видное, Северная промзона, база "Рутуш", тел. (495) 775-95-51, aztgrup@mail.ru, www.aztgrup.ru/

– ООО "Доктор АЗС", г. Орехово-Зуево, ул. Пролетарская 14, тел.: 964-768-23-28

– ООО "ЭнергоНефтеГазСервис", г. Серпухов, Борисовское шоссе д.17,

тел./факс: (4967) 35-16-41, eogs@mail.ru, www.seminaroil.ru/

– ЗАО "Вектор", г. Москва, ул. Озерная д. 6, тел.: (495)510-98-09,

факс: (499) 270-62-54, sales@vectorazk.ru, www.vectorazk.ru

– ООО "Тривик", г. Серпухов, ул. 5-я Борисовская, д.18, корпус 2,

тел./факс: (4967) 75-06-48, trivik@mail.ru, www.trivik.ru

– ООО "Электросервис", г. Истра, ул. Почтовая, АОЗТ "ИЭЦ ВНИИЭТО", оф. 316, тел.: (49631) 2-05-38

#### **Нижегородская область**

– ООО Волго-Вятский Торговый Дом "Все для АЗС", г. Нижний Новгород, ул. Черняховского, д. 6, кв. 9, тел./факс: (8312)74-02-07, www.azs-s.ru – ООО "Драйвер-НН", г. Нижний Новгород, ул. Сормовское шоссе, д. 22а, тел. (8312) 74-06-15, 74-02-07, draivernn@mail.ru – ООО "Мастер АЗС", г. Нижний Новгород, Казанское шоссе, 16,

тел.: (8312) 57-78-66, 57-78-70, masterazs@rambler.ru

# **Новгородская область**

– ЗАО "Карат", г. Великий Новгород, пр-т А.Корсунова, д.12а,

тел.: (8162) 62-41-83, 61-89-15, karat@novline.ru

#### **Новосибирская область**

– ООО "Сибтехносервис", г. Новосибирск, ул. Выставочная, 15/1, корпус 3,

тел./факс: (383) 223-28-16, 212-56-79, mail@a3c.ru, www.a3c.ru

# **Омская область**

– ООО "АЗС-Маркет", г. Омск, ул. 4-я Северная, д.13, офис 14, тел. /факс: (3812) 25-33-16, info@azs-market.com, www.azs-market.com

– ООО "АФ сервис", г. Омск, ул. 13 Северная, 157,

тел./факс: (3812) 24-34-92, afservice@pisem.net

– ООО "АС Омск", г. Омск, ул. Красных Зорь, д.67, тел.: (3812) 37-14-51

– ООО "Атрио", г. Омск, ул. 10 лет Октября, д.182, оф.166, тел./факс: (3812) 90-83-49, 58-70-66 , Email: a3o2011@yandex.ru

#### **Оренбургская область**

– ООО "Гамаюн", г. Оренбург, ул. Пролетарская, 312, оф. 1, тел.: (3532) 53-35-00, 58-24-12, факс: 53-78-00, gamayun@mail.esoo.ru, www.orengam.ru

#### **Пензенская область**

– ЗАО "Нефтеоборудование", г. Пенза, ул. Захарова, д.19,

тел./факс: (8412) 68-31-10, 68-31-30, info@azs-shop.ru, www.azs-shop.ru **Пермский край**

– ООО "ЦТТ "Партнер", г. Пермь, ш. Космонавтов, д.65,

тел./факс: (342) 228-02-07, ctt\_partner@mail.ru, www.cttp.ru

– ООО "Технос", г. Пермь ул. Н. Островского, д.113,

тел.: (342) 210-60-81, факс: 216-36-53, azs-perm@yandex.ru, www.tehnos.perm.ru **Приморский край**

– ООО "Все для АЗС", г. Владивосток, ул.Ватутина, 18-12,

тел.: (4232) 42-95-53, факс: 42-92-53, info@azt.vl.ru, www.azt.vl.ru

#### **Ростовская область**

– ООО "Торговый Дом "Все для АЗС - Ростов", г. Ростов-на-Дону, ул. Текучева 181, тел./факс:(8632) 643-346, azs-oborud@aaanet.ru, www.azs-td-rostovnd.aaanet.ru

– ООО "ТД Альфа-Трейд", г. Ростов-на-Дону, пер. Доломановский 70, тел.: (863) 253-56-22, факс: 303-11-00

– ООО "Винсо СВ", Аксайский р-н, п. Янтарный, ул. Мира, 35,

тел.: (863) 2916-999, 2916-666, 2916-770, vinso@aaanet.ru, www.vinso.aaanet.ru **Самарская область**

– ООО "БЭСТ-Ойл-СА", г. Самара, пр. Карла Маркса, д 410, оф. 201,

тел.: 927-202-73-33, byrgas1977@gmail.com, www.best-oil-sar.ru

– ЗАО "Нефтебазстрой", г. Самара, ул. Партизанская, д.173,

тел.: (846)279-11-62, факс: 279-11-56, nbs@1gb.ru

– Казаков В.И., г. Тольятти, тел.: 8-902-37-35-477

#### **Сахалинская область**

– ООО "Петрол-Компани", г. Южно-Сахалинск, ул. Амурская 62, офис 301, тел.: (4242) 77-45-39

#### **Свердловская область**

– ООО НПП "Нефте-Стандарт", г. Екатеринбург, ул. Артинская д.4, блок 1,оф. 405, тел.: (343) 216-96-07, 216-96-08, nefte-standart@mail.ru, www.neftestandart.ru

– ООО "Урал АЗС Комплект", г. Екатеринбург, ул. Блюхера, д.50А, оф. 102, тел.: (343) 345-09-56, (922) 205-76-85 , uralak@mail.ru

– ООО "СМАРТ-Технологии", г. Екатеринбург, Крестинского 13-77,

тел.: (912)285-56-25 , факс: (343) 374-08-58

#### **Ставропольский край**

– ООО "АЗС Комплект", г. Пятигорск, ул. Фабричная 30, тел./ факс: (8793) 33-11-25, 928-815-02-80

#### **Республика Татарстан**

– ООО "ИТЦ "Линк-сервис", г. Казань а/я 602,

тел.: 8-903-344-16-13, факс: (843) 234-35-29, eav-set@yandex.ru

– ООО " Техноком - Строй ", г. Казань, ул. Космонавтов, д.39а, оф. 216,

тел.: 272-67-21, 917-260-67-94, 987-297-72-27, tcs-2011@mail.ru

#### **Тверская область**

– ООО "АЗС-регламент", г. Тверь, ул. Луначарского, д.20 оф.230, тел. 960-713-91-01, 910-648-94-22, Email: azsre@yandex.ru

#### **Томская область**

– ЗАО НПФ "Сибнефтекарт", г. Томск, ул. Нахимова, д.8, стр.1, тел./факс: (3822) 41-65-11, Email: mlr@sncard.ru

– ООО "ГСМ-Комплект", г. Томск, ул. Пролетарская, д.59, тел./факс:

(3822) 40-46-10, Email: gsm-k@mail.ru

#### **Тюменская область**

– ООО "Торгмашсервис", г. Тюмень, ул. Невская, д.35, тел.: (3452) 78-37-05, факс: 26-42-87, azs@72.ru, www.azs72.ru – ЗАО "Сервис-Петролиум", г. Сургут, ул. 30 лет Победы, АЗС, тел. (3462) 50-04-06, факс 50-04-03, s-p@surguttel.ru

#### **Удмуртская Республика**

– ООО "Иж Трейд Сервис", г. Ижевск, ул. Коммунаров, д.177, оф. 78, тел. (3412) 79-30-18, 912-466-85-59, izhtreid-s@mail.ru

#### **Хабаровский край**

– ООО ТД "Все для АЗС-ДВ", г. Хабаровск, ул. Тихоокеанская, д.18, оф.5, тел.: (4212)56-66-61, (499) 270-62-97, (499) 270-62-98, tdazskms@mail.ru

#### **Челябинская область**

– ИП Ваничкин Ю.Л., г. Магнитогорск, Челябинская обл., ул. Казакова, 10-12, тел./факс: (3519) 23-12-29, asu\_tp\_service@mail.ru

– ООО "КРИТ", г. Миасс, ул. Вернадского, 34-25,

тел.: (908)08-059-09, (3513) 54-44-74, факс: 53-04-34, crid50@mail.ru

#### **Читинская область**

– ООО "Хранение", г. Чита, ул. Тобольского, д.15,

тел./факс:. (3022)39-14-35, hranenie@mail.ru

### **Ярославская область**

– ООО "Компания МАКС", г. Ярославль, ул. Малая Пролетарская, д.18А ЛБК, оф. 304, тел./факс:. (4852) 58-51-65, 58-51-66

#### *Адреса торгово***-***сервисных центров на территории стран ближнего зарубежья*

#### **Республика Беларусь**

– ООО "Акватехника-М", г. Минск, ул. Долгиновский тракт, д. 50, пом. 1Н, ком. 2, тел./факс: (+37517) 335-06-13, 335-06-14, 335-06-15, info@aqt.by, www.aqt.by – ЧТУП "Компания "Баррель", г. Гомель, ул. Барыкина, д. 149, к.7; 20, тел./факс: (+375232) 41-72-03, 41-26-90, 41-26-80

### **Республика Казахстан**

– ТОО "AZS-Market", г. Астана, ул. Бейбитшилик, д. 33/1, оф. 31, тел./факс: (7172) 73-15-39, info@azs-market.com, www.azs-market.com – ТОО "Тараз In Trade", г. Тараз, ул. Ниеткалиева, д. 70а, тел./факс: (3262) 34-10-36

#### **Республика Литва**

– ЗАО "Лабена", г. Вильнюс, ул. Веркю, 1-11, LT-08218, тел./факс: (+370 5) 273-05-76, 273-30-21, info@labena.com, www.labena.com

#### *Регулярно обновляемый список находится на сайте* **topazelectro.ru**

# **Журнал эксплуатации изделия**

Дата получения изделия потребителем "\_\_\_"\_\_\_\_\_\_\_\_\_\_\_\_\_20\_\_\_\_г. Дата ввода изделия в эксплуатацию "\_\_\_"\_\_\_\_\_\_\_\_\_\_\_\_\_20\_\_\_\_г.

Фамилия, И., О. Подпись

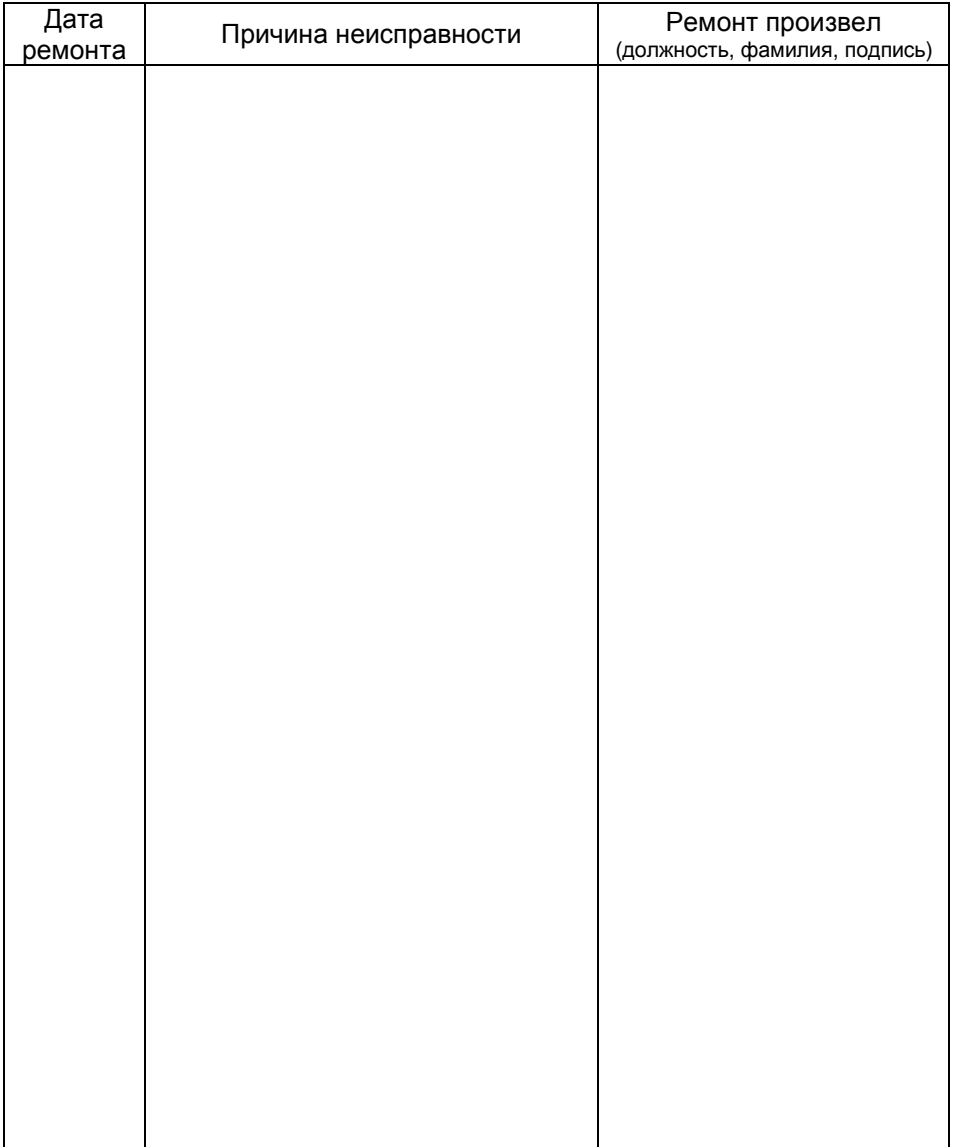

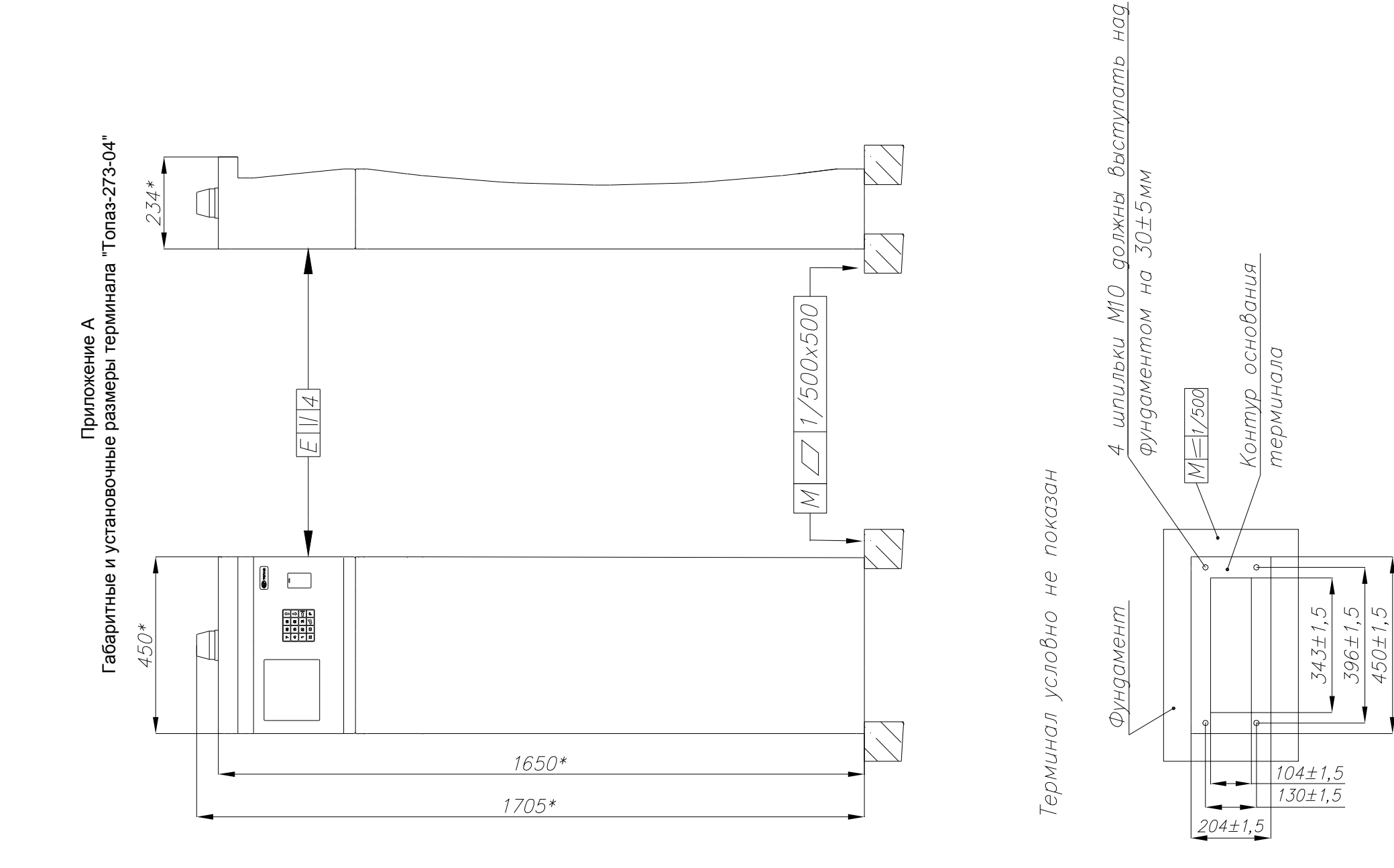

Приложение Б Схема электрическая соединений терминала "Топаз-273-04"

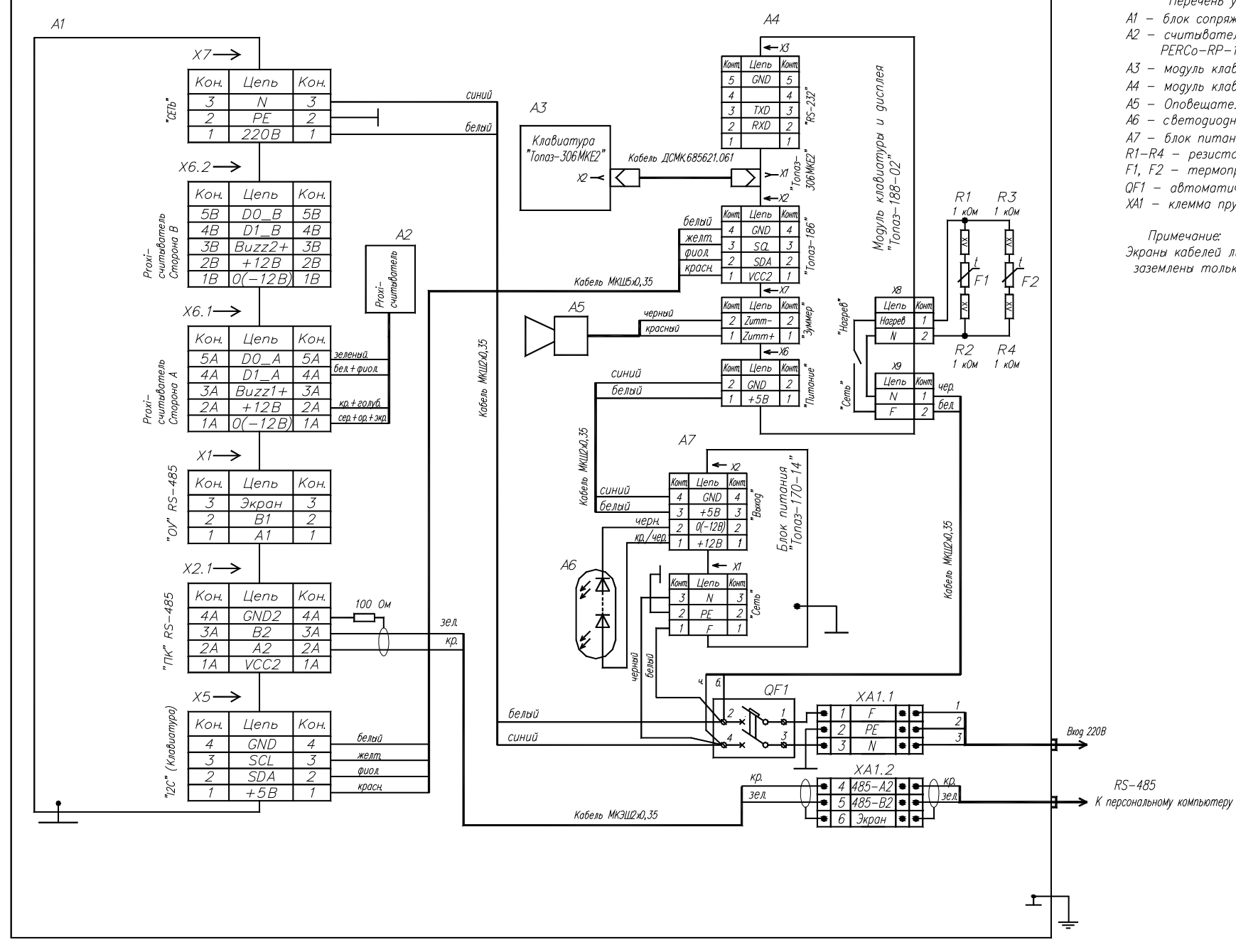

Перечень устройств:

- A1 блок сопряжения "Топаз-306БС/31"
- $A2 c$ читыватель proxi-карт PERCo-RP-15MW:
- А3 модуль клавиатуры "Топаз-306 МКЕ2":
- A4 модуль клавиатуры и дисплея "Топаз-188-02";
- 
- 
- $A7 6$ лок питания "Топаз-170-14";
- $R1 R4$  pesucmop AX25WR 1,0k;
- $F1, F2 -$  термопредохранитель  $IZ-V-100-Y2F$ ;
- 
- QF1 автоматический выключатель ВА47-29 Сб/2; XA1 - клемма пружинная трехпровоаная ST2.5-TWIN.

Примечание:

Экраны кабелей линии связи RS-485 должны быть ,<br>заземлены только в оаной точке.

3106S<br>VD8 <del>ل</del>  $\blacksquare$ **H11L1SR2M** PDTA114FT PDTA114ET Τ∩  $VT6$  $\frac{1}{\mathsf{W}}$ VU6<br>4N33 V<sub>T</sub>  $\sim$ R35 PDTA114FT  $\overline{\phantom{a}}$ nn: 교사  $\mathbb{Y}_{\texttt{BZX55C100}}$  $DA10$ ั±≠ ENE  $\sim$   $\sim$ MC33164D-8 跳  $RS$  $100$ GND<sup>"</sup>  $\frac{1}{\sqrt{15}}$  DC817-40/T1 LC46 .<br>Tur  $\overline{A} \overline{A}$ 11L1SR2M BZX84C6V8 ᆃ д<br>СМК.687242.132  $YZ$ MSTBA2,5/3-G-5,08  $^{64}$  $\sqrt{72}$ AC (L) PDTA114ET NET PIN D<sub>D7</sub> 鼎 DA<sub>2</sub>  $220B$  1 ᆎ ADM483FAR X1<br>MSTBA2,5/3-G-5,08 노성  $PF$  2 AC MI voc- $\sqrt{NET}$  $\overline{RE}$ DD1 ATmega2560-16AL -Vou  $\frac{6}{9}$   $\frac{A1}{B1}$ PE "Tonas-<br>170-10-БК-5В' PE0(RXD0/PCINT8)  $\sim$ (ADC0)PF0  $\pm$  $(ADC1)PF1$   $\overline{96}$ <br> $(ADC1)PF1$   $\overline{96}$ "ОТЛАДКА" PE1(TXD0) O GND<br>O +5V<br>O TCK 1111 1SR2M TDS7833 PE2(XCK0/AIN0) (ADC2)PF2 VU<sub>3</sub> :立  $E = PE3(OC3A/AIN1)$  $(ADC3)PF3$ ١ż  $F = a(CCR/INTA)$ (ADCA/TCK)PEA BZX84C6V8 GND PE5(OC3C/INT5) (ADC5/TMS)PF5  $-$ o tms  $C32$ 本<sup>VD11</sup>  $\frac{1}{20}$  TDO (ADC6/TDO)PF6 PES(T3/INT6)  $\overline{N}$ **X55C4V** PE7(CLKO/ICP3/INT7 (ADCO 1DO)11 VCC<sub>2</sub>  $\begin{array}{r} 89 \\ 88 \end{array}$ PHO(RXD2) (ADCR/PCINT16)PK0 VD<sub>1</sub> <sub>D0</sub> rxn<sup>.</sup>  $13$ (ADC9/PCINT17)PK1  $\ddot{ }$ PH1(TXD2)  $\overline{\widetilde{\cdots}}$  $\frac{\log 16}{\log 1}$  $\frac{1}{0.2A}$  $14$  PH<sub>2</sub>(XCK<sub>2)</sub>  $|87$ (ADC10/PCINT18)PK2 **HALLAPDOM** SDR0604-100MI PDTA114FT PDTA114FT 1SR2<br>VU2 - EUGRE) (ADC11/PCINT19)PK3 VT<sub>11</sub> VT10 ₹.  $(ADC11/PCINT19)PK3$ <br>  $(ADC12/PCINT20)PK4$ <br>  $(ADC13/PCINT21)PK5$ <br>  $(ADC14/PCINT22)PK6$ <br>  $(ADC15/PCINT23)PK7$ <br>  $-82$ a 17 G  $16$ MP1541DL7 PH4(OC4B)  $17$ -PH5(OC4C)  $\sim$ 급.. 18 PH6(OC2B)  $27$  $PH7(T4)$ (ADC15/PCINT23)PK7 GND PB0(SS/PCINT0) na: (ADO)PA "TxD" \*RxD  $-0$  KT4  $\overline{\widetilde{z_{\text{,ok}}}}$ îСK  $20$ PB1(SCK/PCINT1)  $(AD1)PA1$  $\overline{\mathsf{T}}_{10}$  $\frac{1}{76}$  $\overline{21}$ PB2(MOSI/PCINT2)  $(AD2)PA2$  $-0$  KT2 11L1SR2M  $75$ PB3(MISO/PCINT3) (AD3)PA3  $\frac{1}{100}$  $(AD3)PA3$ <br> $(AD4)PA4$ <br> $74$ <br> $(AD5)PA5$ <br> $73$ <br> $(AD6)PA6$ <br> $72$  $23$  $\pi$ PR4/OC2A/PCINT4) 鄙 24  $C4$ PB5(OC1A/PCINT5)  $VT3$ Ргохі-считыва<br>Сторана А<br><u>К6:1</u>  $\frac{25}{26}$  $VCT$ PDTA114ET PB6(OC1B/PCINT6)  $\overline{\mathcal{L}}$  HL5 黏  $\overline{z_1}$ (AD7)PA7  $GNL-1206$ GC PIN NFT  $\mathbf{x}$ ₽Ź VIIR  $\begin{array}{r} 51 - \overline{PG0(WR)} \\ 52 - \overline{PG1(\overline{RD})} \\ 70 - \overline{PG2(ALE)} \\ 28 - \overline{PG3(TOS)} \end{array}$ NET PI  $PJ7$ 79 1A GND **ЭКР+CEP+OP** VCC:  $(CINT15)PJ6$  $\frac{1}{R}$  $2A + 12V$  KP.+FOJ  $VCC2$  $\begin{array}{r|l}\n\hline\n\text{AA} & +12 \text{A} \\
\hline\n\text{3A} & \text{BU21+} \\
\hline\n\text{4A} & \text{D1}\text{A} \\
\hline\n\text{5A} & \text{DO}\text{A}\n\end{array}\n\quad\n\text{SEI1.+}\n\begin{array}{r}\n\text{SEI1.} \\
\hline\n\text{A} & \text{B} \\
\hline\n\text{A} & \text{B} \\
\hline\n\end{array}\n\quad\n\text{SEI2.}$  $(PCINT14)PJ5$  $-68$ <br> $-67$  $PG2(ALE)$  $A2$ D  $D1F$  $B2$ **PC3/TOSC2N**  $(DCINT 12)D14$ 29  $(PCINT12)$ PJ3 $-66$ PG400SC1 CNIDO DE 11L1SR2M  $\mathbf{1}$  $PGS(OCOB)$ (XCK3/PCINT11)PJ2  $\overline{64}$  $\overline{TXD}$ 4 (TXD3/PCINT10)PJ1 ه ا  $DVI$ RESET (RXD3/PCINT9)PJ0 BZX84C6V8  $\frac{1}{GND2}$ 117.0 35<br>
96<br>
PL0(ICP4)<br>
37<br>
PL2(T5)<br>
38<br>
PL3(OC5A)<br>
29<br>
PL4(OC5B)  $(A15)PC7$ chh  $(414)PC6$  $(A14)PC6$ <br> $(A13)PC5$ <br> $(A13)PC4$  57 Сторона Е X6-2  $\frac{\boxed{C21}}{\boxed{0,1}} \frac{\boxed{C22}}{\boxed{0,1}} \frac{\boxed{C23}}{\boxed{0,1}} \frac{\boxed{C25}}{\boxed{0,1}} \frac{\boxed{C27}}{\boxed{0,1}} \frac{\boxed{C29}}{\boxed{0,1}}$  $(A12)PC4$ 32732.1.F PIN NET -58  $(A11)PC3$ 1B GND 3KP+CEP+OP  $40$  PL5(OC5C) <u>Es</u>s  $(A10)PC2$  $\frac{1}{2B}$  +12V KP + FOR -5  $PL6$  $(AB)PC1$  $-3B$  BUZ2+  $\overline{A2}$ — 53 n El PI<sub>7</sub>  $(AB)PC0$  $\frac{36}{48}$   $\frac{6022+}{101}$  6E/1.+4MO/1. PD0(SCL/INT0) AVCC  $\frac{\boxed{C24}}{\boxed{0,1}} \frac{\boxed{C26}}{\boxed{0,1}} \frac{\boxed{C28}}{\boxed{0,1}}$  $\overline{A}$  $\alpha$ PD1(SDA/INT1) GND  $AREF$   $98$ RXD<sub>1</sub> 45 PD2(RXD1/INT2) TXD<sub>1</sub>  $\frac{R27}{Z}$ 46 PD3(TXD1/INT3) vcc PD4(ICP1)  $\sqrt{CC}$  61  $48$ PD50XCK1  $49$  $\begin{array}{|c|c|}\n\hline\n31 \\
\hline\n10\n\end{array}$  $-$ PD6(T1) **VCC**  $\frac{1}{2}$   $\frac{1}{2}$  PD7(T0) VCC 81 - 71 GND  $\mathbb{Z}$  $\begin{array}{c}\n\text{GND} & \text{or} \\
\text{GND} & \text{62} \\
\text{GND} & \text{32} \\
\text{GND} & \text{11}\n\end{array}$ DD9 EM24C16A-TAL<sub>2</sub>  $100$  MK<sub>D</sub>  $\times$   $16B$  $\sqrt{\frac{R28}{\sqrt{2}}}$ ⊣∐⊧ GND **CTAL1** R29<br>1M  $\overline{\mathbb{Z}}$  $\begin{array}{c} \mathbb{C}^{\text{NDP}} \\ \longleftarrow \end{array}$  $C20$  $\overline{z}$ SDA  $XT1$  $-$  PID-NET MSTBA2.5/4-G-5.08  $\overline{RST}$  $+5V$ DA7 PIN NET Vcc  $SCK$  $+5V$  $110$  $GND$  $GND$  $SDA$ lee.  $V_{\rm C}$  $$ **TXD/MISC**  $$  $SCL$  $\frac{3}{102}$  VO<sub>2</sub>  $\overline{5}$  $1/02$  $GND$  $\overline{4}$ GND GNI

### Приложение В лист 1 Схема электрическая принципиальная блока сопряжения "Топаз-306БС/31" ДСМК.687243.218-01 ЭЗ [9]

# Приложение В лист 2 Схема электрическая принципиальная модуля клавиатуры и дисплея "Топаз-188-02" ДСМК.687243.282 [2]

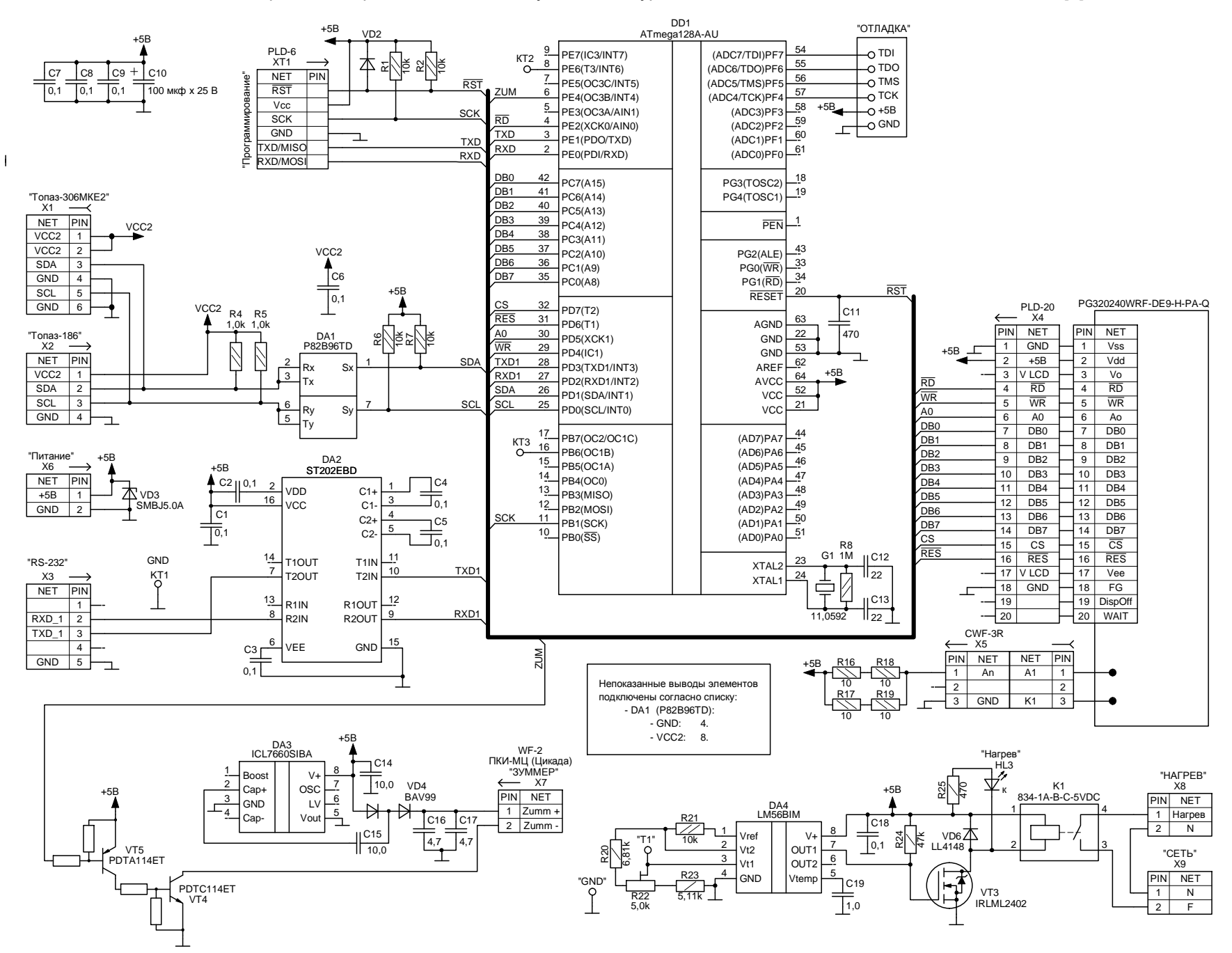

Приложение В лист 3 Схема электрическая принципиальная модуля емкостной клавиатуры "Топаз-306МКЕ2" ДСМК.687243.289

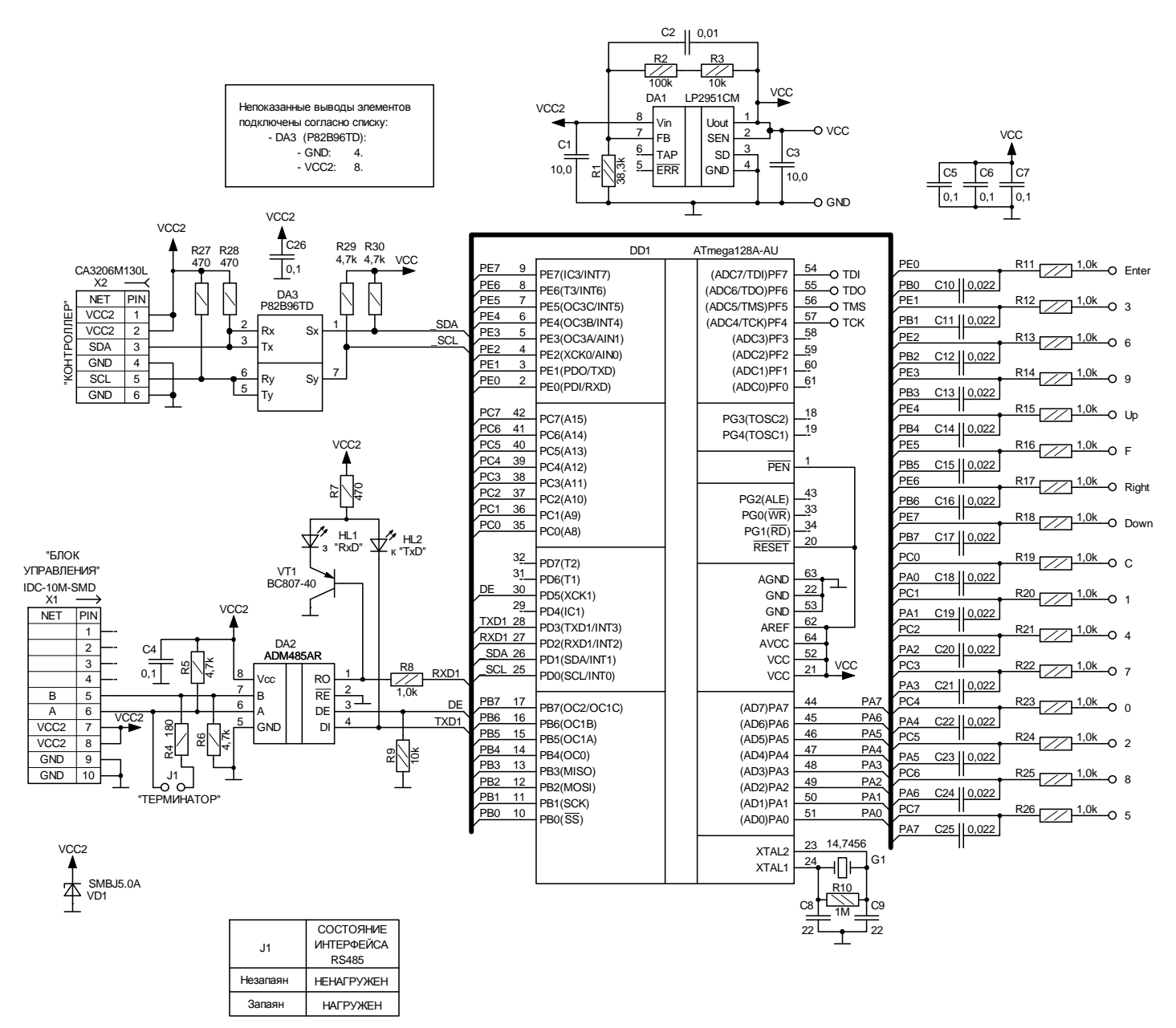